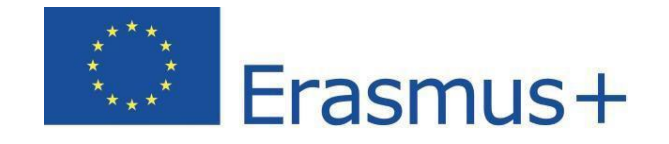

# **Preguntas y respuestas técnicas sobre el Sistema de gestión de licencias de la plataforma de Apoyo Lingüístico en Línea (OLS)**

Enero 2018

(Traducción de cortesía realizada por el SEPIE)

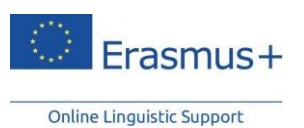

Este documento cubre las principales preguntas y respuestas de tipo técnico para los beneficiarios (BEN) en relación al sistema de gestión de licencias del Apoyo lingüístico en línea (OLS) de Erasmus+.

Las preguntas generales sobre evaluación de competencias lingüísticas y cursos de idiomas pueden consultarse en el documento de preguntas frecuentes (FAQs) disponible en la propia plataforma: [http://erasmusplusols.eu/faq.](http://erasmusplusols.eu/faq)

Para conocer la metodología de la evaluación y de los cursos, consulte la entrevista disponible en [http://bit.ly/OLSLiveCoachingandMethodologyVideos.](http://bit.ly/OLSLiveCoachingandMethodologyVideos)

Si no encuentra respuesta a su pregunta en estos documentos, puede dirigirse al apoyo técnico de la plataforma OLS, pulsando en el botón "Señalar un problema" en la página de [http://erasmusplusols.eu.](http://erasmusplusols.eu/) 

Nota SEPIE. Si necesita contactar con la Agencia Nacional española, para proyectos de Educación superior envíe un mensaje a: [ols.es@sepie.es,](mailto:ols.es@sepie.es) y para proyectos de Formación profesional de grado medio, formación profesional básica o certificados de profesionalidad a: movilidad.fp@sepie.es.

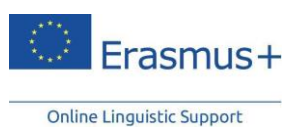

## Tabla de contenido

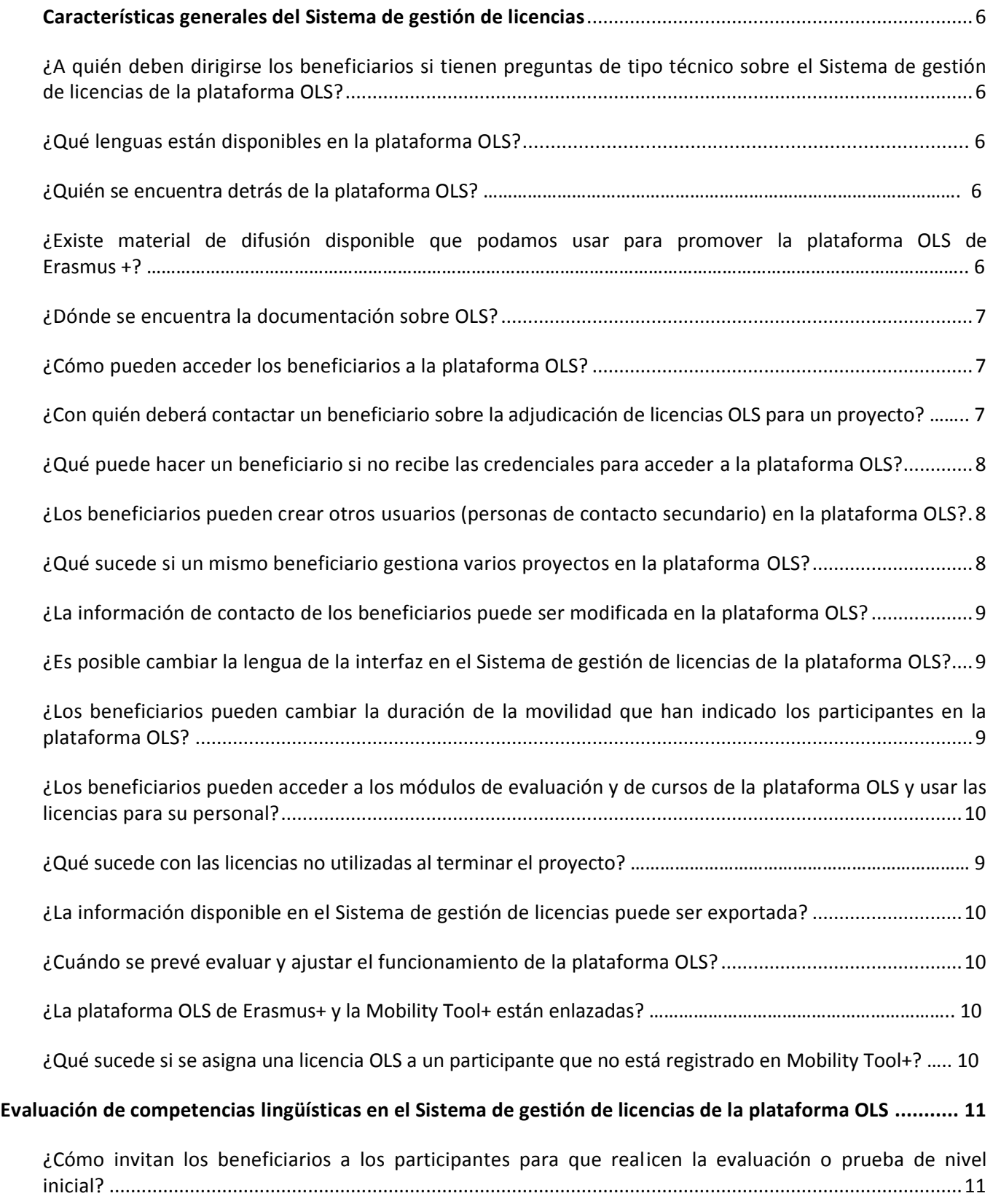

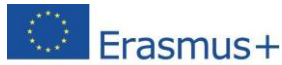

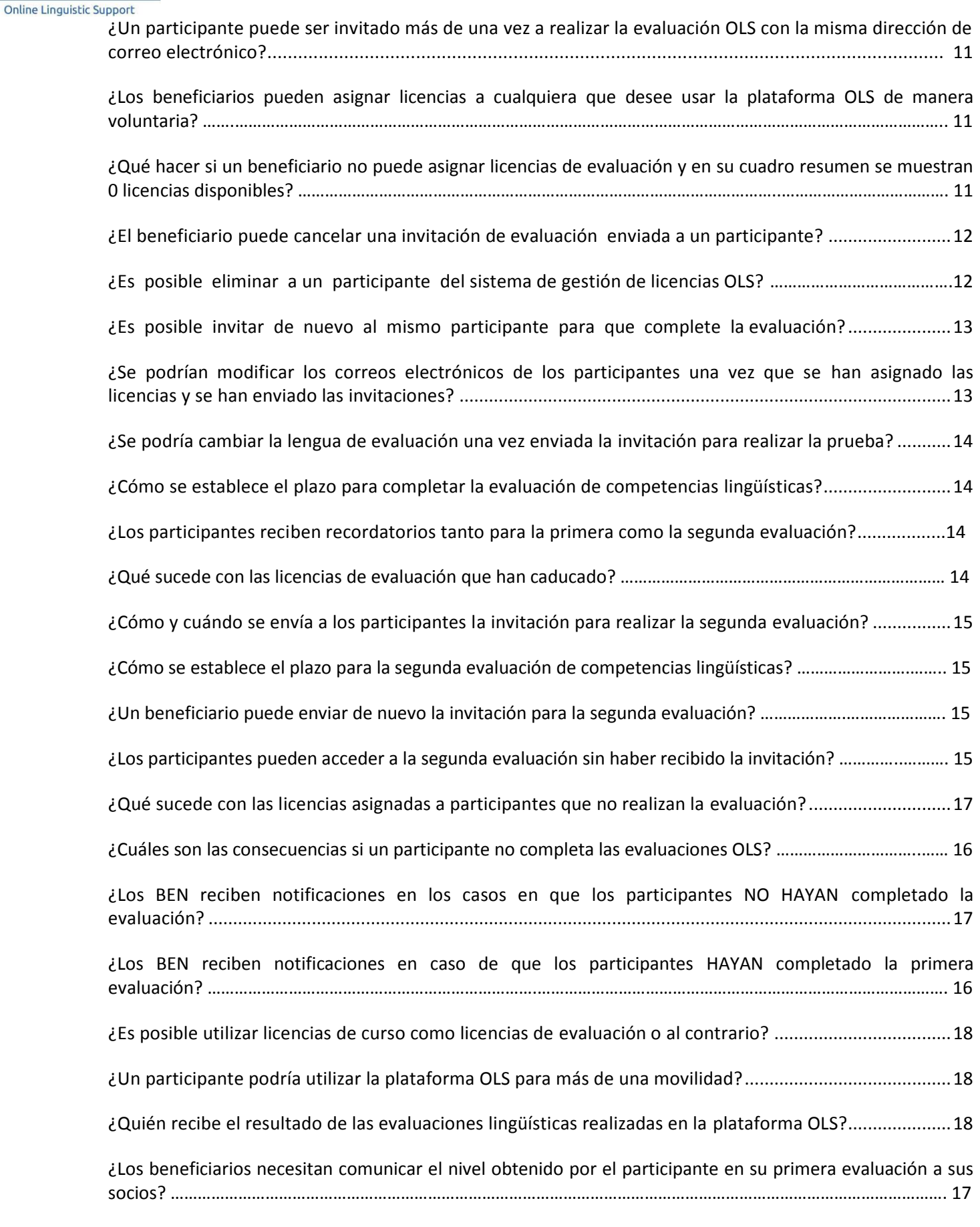

[¿Los participantes pueden repetir la evaluación OLS con la misma licencia?................................................19](#page-18-0)

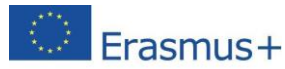

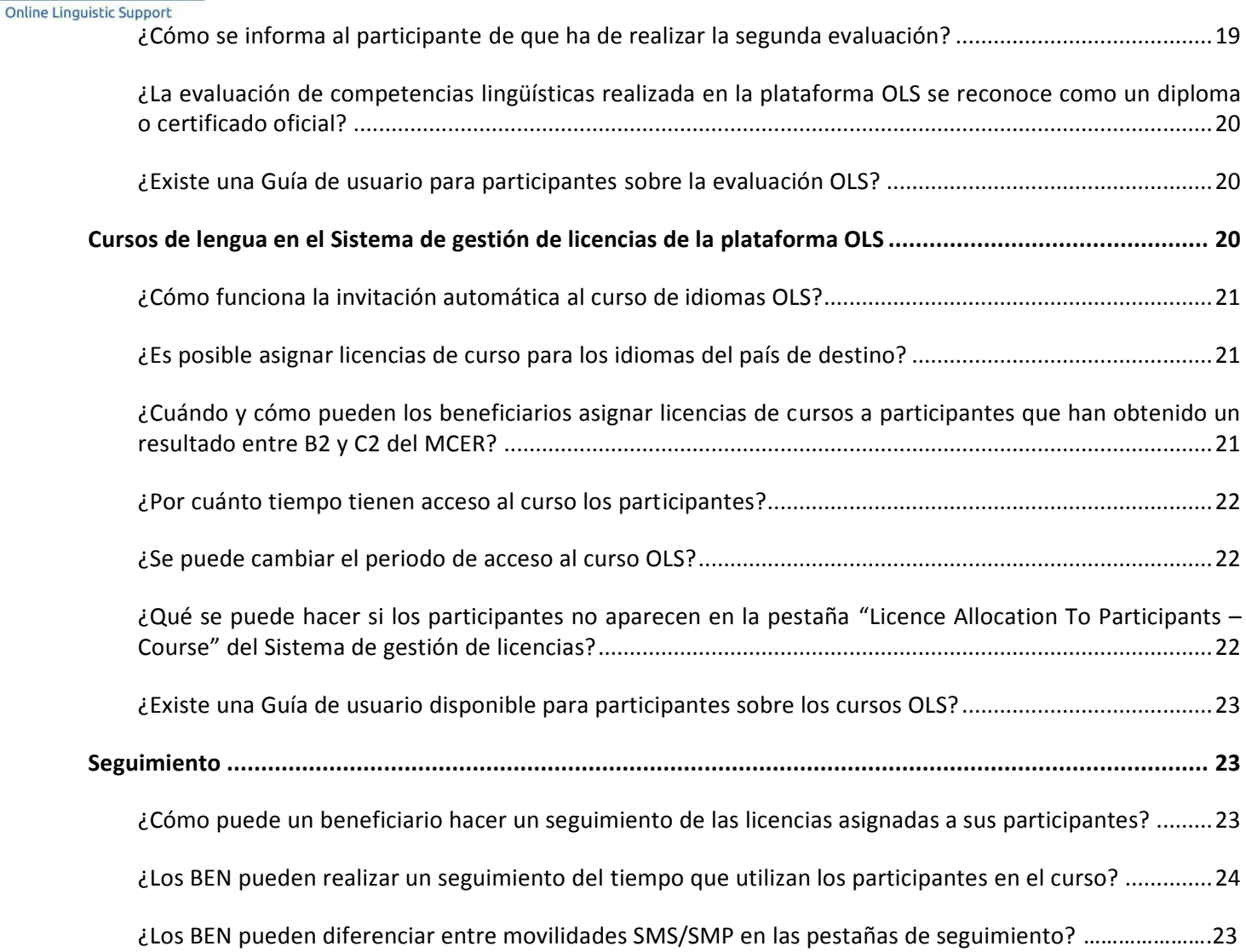

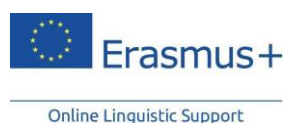

## <span id="page-5-0"></span>**Características generales del Sistema de gestión de licencias**

## <span id="page-5-1"></span>**¿A quién deben dirigirse los beneficiarios si tienen preguntas de tipo técnico sobre el Sistema de gestión de licencias de la plataforma OLS?**

Los beneficiarios que tengan preguntas y dudas técnicas relacionadas con el Sistema de gestión de licencias deberán dirigirlas a la Asistencia Técnica de la plataforma OLS [\(https://erasmusplusols.eu/es/contact-us/\)](https://erasmusplusols.eu/es/contact-us/) Esta Asistencia está gestionada por el Proveedor del Servicio de OLS y está disponible las 24 horas del día todos los días de la semana. La respuesta se proporcionará en las 24 horas laborables siguientes.

La EACEA dispone de un correo funcional OLS para Agencias Nacionales en el que se responde a cuestiones relacionadas con aspectos internos de la plataforma y con la distribución de licencias. Los beneficiarios deberán dirigir ese tipo de cuestiones a su Agencia Nacional<sup>1</sup> para que esta la transmita, a su vez, al correo funcional OLS de la EACEA.

## **¿Qué lenguas están disponibles en la plataforma OLS?**

La plataforma OLS está disponible en 18 lenguas.

Sin embargo, la oferta de niveles en los cursos varía según la lengua, como se ilustra en este cuadro:

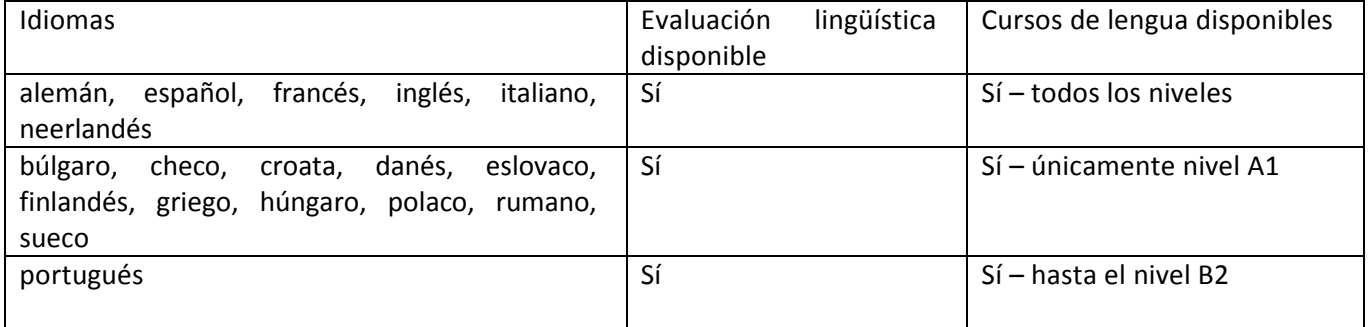

## **¿Quién se encuentra detrás de la plataforma OLS?**

Detrás de la plataforma de Apoyo lingüístico en línea (OLS) del programa Erasmus+ se encuentra un consorcio ubicado en Lovaina, formado por CLL (Centro de Lenguas de Lovaina), UCL (Universidad Católica de Lovaina) y ALTISSIA, que se presentaron conjuntamente al concurso de proveedores de OLS. Combinando sus experiencias respectivas, el consorcio representa una sólida solución para el aprendizaje de lenguas.

UCL, CLL y ALTISSIA colaboran desde hace años y comparten los mismos valores académicos. Lo hacen diariamente en la administración de todas las actividades operativas del proyecto OLS. El consorcio se reúne cada dos meses con el Comité científico sobre cuestiones que han de abordarse y para aconsejar sobre las

<sup>1</sup> Nota SEPIE. Direcciones de la Agencia Nacional española en el ámbito de la educación y de la formación: para proyectos de Educación Superior: [ols.es@sepie.es,](mailto:ols.es@sepie.es) para proyectos de Formación Profesional de grado medio, FP básica o certificados de profesionalidad: [movilidad.fp@sepie.es.](mailto:movilidad.fp@sepie.es)

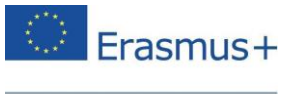

mejoras a realizar. Apoyado por un equipo de expertos con experiencia, formado principalmente por los departamentos pertinentes de la UCL, sus propuestas sirven de estímulo a los equipos operativos.

## **¿Existe material de difusión disponible que podamos usar para promover la plataforma OLS de Erasmus+?**

Para ayudarle en la tarea de difundir OLS entre sus participantes en movilidades de Erasmus+, hemos preparado un paquete de promoción y un kit de comunicación que se encuentran en la página de inicio (*Home*) del Sistema de gestión de licencias de la plataforma OLS.

El paquete de promoción que animamos a usar incluye vídeos informativos, presentaciones, folletos y otro material gráfico en las 24 lenguas europeas.

Los materiales de difusión OLS pueden ser usados en versiones impresas o electrónicas, según sea su estrategia de comunicación, sus necesidades y los recursos de que disponga. Estos kits informativos nos ayudarán a trasmitir un mensaje coherente sobre OLS entre nuestra audiencia, y a asegurarnos de que los mensajes clave sobre la plataforma son expuestos de manera clara, consistente y atrayente desde un punto de vista gráfico.

Para promover la plataforma OLS como un servicio para los participantes en movilidades del programa Erasmus+, la Comisión Europea está llevando a cabo una campaña de promoción en las redes sociales a través de las cuentas oficiales del programa Erasmus + de la UE de Facebook y Twitter. Le invitamos a que comparta y reenvíe estos mensajes, para difundir la plataforma lo máximo posible.

## <span id="page-6-0"></span>**¿Dónde se encuentra la documentación sobre OLS?**

En la página de inicio (*Home*) del Sistema de gestión de licencias de la plataforma OLS están disponibles (en inglés<sup>2</sup>) una serie de documentos como guías, "tours" guiados, MOOCs y otros.

Cierta información sobre OLS también está disponible en la página web de la plataforma OLS [\(http://erasmusplusols.eu/\)](http://erasmusplusols.eu/), y es diferente según el tipo de público al que va dirigida (Agencias Nacionales, beneficiarios o participantes en la movilidad): documentos de preguntas frecuentes, guías de usuarios de participantes y vídeos informativos.

Otra documentación sobre Erasmus + (convocatorias, cuestiones contractuales, etc.) preparada por la DG EAC se distribuye a los beneficiarios a través de las Agencias Nacionales<sup>3</sup>.

## <span id="page-6-1"></span>**¿Cómo pueden acceder los beneficiarios a la plataforma OLS?**

Una vez que la Agencia Nacional valida el proyecto en la plataforma OLS, la persona de contacto del beneficiario (BEN) recibe por correo electrónico su credencial para acceder al Sistema de gestión de licencias. Si en ese momento el BEN se percata de la falta de licencias disponibles en su sistema, es porque la Agencia

<sup>2</sup> Nota SEPIE. Los documentos de los que exista versión en español están también disponibles en la página web del SEPIE sobre OLS.

Nacional tendrá que validar primero la adjudicación de licencias de evaluación y de cursos para el proyecto en cuestión.

En la versión actual, la Agencia Nacional no puede enviar de nuevo las credenciales del BEN. En caso de que la persona de contacto del proyecto olvidase sus credenciales, puede recuperar la contraseña pulsando en "¿Has olvidado tu contraseña?" [\(http://erasmusplusols.eu/es/forgot-password/\)](http://erasmusplusols.eu/es/forgot-password/) para recibir una nueva.

## **¿Con quién deberá contactar un beneficiario sobre la adjudicación de licencias OLS para un proyecto?**

Consulte con su Agencia Nacional si tiene cualquier pregunta sobre la adjudicación de licencias de evaluación y de curso para su proyecto.

## <span id="page-7-0"></span>**¿Qué puede hacer un beneficiario si no recibe las credenciales para acceder a la plataforma OLS?**

Una vez que su Agencia Nacional valida el proyecto en la plataforma OLS, la persona de contacto del BEN recibe por correo electrónico su credencial para acceder al Sistema de gestión de licencias.

Si la persona de contacto no recibe las credenciales, deberá contactar con la Agencia Nacional para asegurarse de que la Agencia ha validado los datos de contacto del BEN y que la dirección de correo electrónico es la correcta.

En caso de que la validación haya sido correcta, la persona de contacto deberá revisar la carpeta de correo no deseado/spam (y, si fuera necesario, cambiar la configuración de su correo). Después, podrá pedir una nueva contraseña pulsando en el enlace [http://erasmusplusols.eu/es/forgot-password/ p](http://erasmusplusols.eu/es/forgot-password/)ara recibir una nueva.

## <span id="page-7-1"></span>**¿Los beneficiarios pueden crear otros usuarios (personas de contacto secundario) en la plataforma OLS?**

Los beneficiarios con gran número de movilidades pueden encontrar útil que varios usuarios gestionen la plataforma. Los BEN pueden crear usuarios adicionales, denominados "personas de contacto secundario", con los mismos derechos y acceso a las funcionalidades de la plataforma que la persona de contacto inicial. Esto se puede realizar en la pestaña "Project Contact Persons". Dispone de más información en la Guía del beneficiario. Todos los usuarios y personas de contacto secundario se benefician de los mismos derechos y funcionalidades, como crear nuevos contactos secundarios, asignar licencias a los participantes y recibir notificaciones de la plataforma.

Para facilitar el trabajo de los beneficiarios en OLS las AN pueden igualmente crear personas de contacto secundario, en cuyo caso la persona de contacto principal recibe una notificación por correo electrónico.

## <span id="page-7-2"></span>**¿Qué sucede si un mismo beneficiario gestiona varios proyectos en la plataforma OLS?**

Un mismo BEN puede estar trabajando con más de una Agencia Nacional para cubrir diferentes ámbitos (Educación Superior, Formación Profesional y Juventud) y/o tener más de un proyecto, incluyendo proyectos de consorcios.

Puesto que la plataforma OLS identifica los proyectos por su número, no hay problema o confusión posible si el correo del contacto del BEN es utilizado en varios proyectos o con varias Agencias Nacionales. El sistema es capaz de mantener estos proyectos separados y dar acceso únicamente a las personas de contacto del beneficiario que tengan ese derecho.

Si un beneficiario (con el mismo PIC) gestiona varios proyectos (con números de proyecto diferentes y diferentes personas de contacto OLS), la plataforma los mostrará a la persona de contacto OLS en pantalla a través de diferentes botones de acceso. Podrá navegar de un proyecto a otro y realizar las operaciones que sean necesarias en cada uno de ellos.

## <span id="page-8-0"></span>**¿La información de contacto de los beneficiarios puede ser modificada en la plataforma OLS?**

La información de contacto de los beneficiarios es revisada por las Agencias Nacionales en EPlusLink al adjudicar licencias a un proyecto. La modificarán en la misma herramienta si fuera necesario. Antes de validar los proyectos en la plataforma OLS, las Agencias nacionales deben asegurarse de que la información de contacto de los beneficiarios (nombre, teléfono y correo electrónico) es correcta.

Si la persona de contacto principal en su institución/organización quisiera compartir las tareas relacionadas con la gestión de licencias en la plataforma con un colega, aconsejamos que cree usuarios adicionales (personas de contacto secundario) en la pestaña "Project Contact Persons".

Si la información referente a la principal persona de contacto OLS cambia o si esta persona deja la institución/organización, deberá informar a su Agencia Nacional para que se actualicen los datos en EPlusLink.

## <span id="page-8-1"></span>**¿Es posible cambiar la lengua de la interfaz en el Sistema de gestión de licencias de la plataforma OLS?**

El Sistema de gestión de licencias (el *back-office*) solo está disponible en inglés.

## <span id="page-8-2"></span>**¿Los beneficiarios pueden cambiar la duración de la movilidad que han indicado los participantes en la plataforma OLS?**

Las fechas de inicio y finalización de la movilidad (mes y año, por ejemplo 07/2015) las indican los participantes cuando cumplimentan su perfil al acceder por primera vez a la plataforma. La fecha de finalización la pueden cambiar en cualquier momento en su perfil. Este cambio puede modificar la duración del acceso al curso de idioma (ampliándola o reduciéndola) así como la fecha de la segunda evaluación de las competencias idiomáticas.

Los beneficiarios pueden cambiar las fechas de inicio y finalización de la movilidad de los participantes. Los BEN pueden comprobar en la pestaña "*Licence Usage per Participant*" ambas fechas, tal como las indicó el participante en su perfil, y, si fuera necesario, modificarlas así como la duración de la movilidad, calculada por el propio sistema. Para editar el periodo de movilidad, pulse en la fecha y, cuando aparezca el calendario, seleccione la fecha correcta. Una vez realizada la modificación, los participantes

recibirán una notificación de la plataforma con la actualización de su periodo de movilidad en su perfil.

## <span id="page-9-0"></span>**¿Los beneficiarios pueden acceder a los módulos de evaluación y de cursos de la plataforma OLS y usar las licencias para su personal?**

En junio de 2017 todos los beneficiarios Erasmus+ con un proyecto OLS en la Convocatoria 2017 recibieron licencias para demostración e instrucción. Esta adjudicación se repetirá en cada convocatoria.

Con ello pueden acceder a las evaluaciones y cursos de la plataforma OLS y asegurarse de que los participantes<sup>4</sup> realicen un correcto uso de las funcionalidades que se les ofrece.

En cada convocatoria, cada institución/organización beneficiaria recibirá **1 licencia de evaluación** (que incluye la la evaluación inicial y la final) y **1 licencia de curso por proyecto**, de la lengua que elijan.

Animamos a que saquen el máximo provecho de este acceso a OLS para poder mostrar las evaluaciones y los cursos a los participantes en las actividades de movilidad, y ayudarlos cuando la estén utilizando.

## **¿Qué sucede con las licencias no utilizadas al terminar el proyecto?**

Para los beneficiarios, las Agencias Nacionales podrán adjudicar las licencias no utilizadas por un beneficiario a otro.

## <span id="page-9-1"></span>**¿La información disponible en el Sistema de gestión de licencias puede ser exportada?**

Toda la información disponible en el Sistema de gestión de licencias de las pestañas "*Licence Allocation to Participants – Course*", "*Licence Usage per Participant*", "*Expired Projects*" y "*Expired Licences*" puede ser

exportada en archivos Excel, utilizando el botón de exportación ( ). Más información en la Guía del beneficiario.

## <span id="page-9-2"></span>**¿Cuándo se prevé evaluar y ajustar el funcionamiento de la plataforma OLS?**

La plataforma se puso en funcionamiento oficialmente el 1 de octubre de 2014. Desde entonces se están introduciendo nuevas funcionalidades y mejoras en las versiones para facilitar el trabajo a los beneficiarios y a las Agencias Nacionales.

Se informa de estas actualizaciones en la pestaña "*Home*". El lanzamiento de nuevas versiones no supone peligro para los datos que ya estén volcados en la plataforma.

## **¿La plataforma OLS de Erasmus+ y la Mobility Tool+ están enlazadas?**

Actualmente ambas herramientas no están enlazadas. Existen reuniones preliminares con representantes de Agencias Nacionales y beneficiarios de distintos ámbitos (Educación Superior, Juventud, Formación Profesional de grado medio) sobre la comunicación futura entre MT+ y OLS, lo que permitirá que la MT+ se

<sup>&</sup>lt;sup>4</sup> Nota SEPIE. Recordamos que, por el momento, los participantes en actividades de movilidad de personal no reciben licencias OLS.

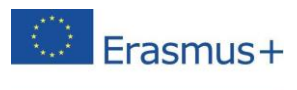

convierta en un único punto de entrada, lo que evitará la doble introducción de datos y asegurará la consistencia de dichos datos en los dos sistemas. Sin embargo, esto supone un riesgo y requiere un desarrollo técnico importante, un amplio periodo de testeo por parte de todas las partes interesadas y la mejora previa de la MT+. Por ello, la integración de ambos ha sido pospuesta por el momento.

## **¿Qué sucede si se asigna una licencia OLS a un participante que no está registrado en Mobility Tool+?**

Existe, evidentemente, el riesgo de que un participante seleccionado para una movilidad que haya recibido una licencia OLS, no empiece o no complete su movilidad. Los beneficiarios son responsables de intentar minimizar esas discrepancias en la medida de lo posible.

## <span id="page-10-0"></span>**Evaluación de competencias lingüísticas en el Sistema de gestión de licencias de la plataforma OLS**

## <span id="page-10-1"></span>**¿Cómo invitan los beneficiarios a los participantes para que realicen la evaluación o prueba de nivel inicial?**

El proceso para invitar a participantes se explica con detalle en la Guía de usuario para BEN.

Para resumirlo brevemente: los beneficiarios habrán de introducir manualmente, o copiar y pegar, las direcciones de correo electrónico de los participantes en la pestaña "*Licences Allocation To Participants - Assessment*" en el recuadro disponible para tal efecto. Se aconseja que se agrupen los participantes que vayan a realizar la prueba en la misma lengua, cuyos correos irán separados por comas (,) o puntos y comas (;). Antes de enviar la invitación, se validará el correo pulsando en "Validate emails". El sistema comprobará si la estructura de dichos correos es correcta, aunque no podrá confirmar la existencia en sí de un determinado correo.

Si hubiera grupos de participantes divididos según el idioma de evaluación, se repetirán los mismos pasos para cada uno de ellos.

## **¿Un participante puede ser invitado más de una vez a realizar la evaluación OLS con la misma dirección de correo electrónico?**

El participante que esté realizando más de una movilidad Erasmus+ tendrá que utilizar la plataforma OLS en cada una de ellas (especialmente si utiliza lenguas diferentes).

Los beneficiarios podrán invitar a este tipo de participantes utilizando el mismo correo electrónico en todas ellas.

Si los participantes ya han accedido al curso OLS en la misma lengua, su progreso se archivará y el acceso al curso se ampliará hasta el final de la nueva movilidad para asegurar la continuidad de su aprendizaje.

## **¿Los beneficiarios pueden asignar licencias a cualquiera que desee usar la plataforma OLS de manera voluntaria?**

La evaluación de competencias lingüísticas es obligatoria para todos los participantes en movilidades del Programa Erasmus+ de al menos dos meses de duración (estudios/ prácticas / voluntariado europeo) y cuya lengua principal para llevar a cabo esas movilidades sea una de las disponibles en la plataforma<sup>5</sup>. Desde junio de 2015, el servicio prestado por la plataforma se ha ampliado para acoger a participantes en movilidades de Formación Profesional de grado medio de al menos 19 días de duración.

Por lo tanto las licencias de evaluación solo podrán ser asignadas a participantes elegidos según dichos criterios, por lo que no podrán ser asignadas a otras personas.

Una vez realizada la evaluación inicial, seguir el curso OLS es voluntario y las licencias deberán ser concedidas teniendo en cuenta los resultados de la prueba inicial y la necesidad de apoyo lingüístico. En recientes Convocatorias se dispone del mismo número de licencias de evaluación que de cursos, lo que significa que todos los participantes que hayan realizado la prueba inicial tendrán la oportunidad de realizar también el curso. Es importante tener en cuenta que se solo se puede adjudicar una licencia por participante en una movilidad.

## **¿Qué hacer si un beneficiario no puede asignar licencias de evaluación y en su cuadro resumen se muestran 0 licencias disponibles?**

Antes de que los BEN puedan asignar licencias a los participantes en la plataforma OLS, las Agencias Nacionales han tenido que distribuirlas entre los beneficiarios. En un primer momento, solo existen dos razones por las que el cuadro resumen del BEN muestre 0 licencias disponibles: la Agencia Nacional (AN) no ha validado aún el proyecto o no ha distribuido las licencias al beneficiario en cuestión<sup>6</sup>. En ambos casos, el BEN deberá informar a la AN para que valide o distribuya las licencias. De esta manera, la AN se asegurará de que el BEN puede asignar licencias a todos los participantes en las actividades de movilidad.

## <span id="page-11-0"></span>**¿El beneficiario puede cancelar una invitación de evaluación enviada a un participante?**

El proceso para cancelar invitaciones enviadas a los participantes se explica con detalle en la Guía de usuario para BEN.

Para resumirlo brevemente: es posible cancelar invitaciones para realizar la evaluación si los participantes no han accedido a la plataforma. Esta operación se realiza desde la pestaña "*Licence Usage per Participant*"

pulsando en el botón rojo ( $\bullet$ ) situado en la fila del participante cuya invitación se desee cancelar. Una vez se confirma la cancelación, el participante no podrá usar la invitación para acceder a la plataforma. También se envía una notificación automática al participante, avisándole de la cancelación de la licencia en cuestión.

## **¿Es posible eliminar a un participante del sistema de gestión de licencias OLS?**

No es posible eliminar un participante del sistema de gestión de licencias si en la pestaña "Licence Usage per Participant" se indica que ha utilizado licencias. El sistema es un círculo cerrado en el que cada licencia

<sup>&</sup>lt;sup>5</sup> Nota SEPIE: excepto hablantes nativos o situaciones debidamente justificadas.

<sup>6</sup> Nota SEPIE. Posteriormente puede haber una tercera razón: el cuadro resumen puede mostrar 0 licencias disponibles si el beneficiario ya ha asignado a los participantes todas las que le adjudicó la AN. En ese caso, deberá informar a la Agencia Nacional si necesitara licencias adicionales.

utilizada, de evaluación o de curso, debe ser localizable para realizar auditorías/contabilidad.

Por lo tanto, incluso si un participante realiza la primera evaluación (y el curso) y después de ello decide, por cualquier motivo, no continuar con sus actividades de movilidad Erasmus+, su registro no podrá ser borrado del sistema.

## <span id="page-12-0"></span>**¿Es posible invitar de nuevo al mismo participante para que complete la evaluación?**

Para poder invitar de nuevo al mismo participante, hay que tener en cuenta tres posibilidades:

1) Si el plazo establecido por el beneficiario para realizar la evaluación aún sigue vigente y el participante no ha accedido a la plataforma OLS, el beneficiario podrá enviar de nuevo la invitación al mismo participante. Esta operación se realiza desde la pestaña "Licence Usage per Participant" pulsando el botón azul (a) del participante al que queramos enviar de nuevo la invitación. El sistema solicita un nuevo plazo para que realice la evaluación. Al pulsar el botón "*Send*", el participante recibirá la invitación.

2) **Si el plazo para realizar la evaluación ha caducado sin que el participante haya accedido a la plataforma OLS**, la licencia no utilizada por este participante volverá automáticamente a estar disponible para el BEN dentro de las "*remaining assessment licences*" de la pestaña "*Licence Allocation To Participants – Assessment*", por lo que podrá ser asignada de nuevo al mismo participante o a otro, siguiendo el procedimiento ya indicado para invitar a los participantes. (Tenga en cuenta que aquellos participantes cuya licencia ha caducado no aparecerán en la pestaña "*Licence Usage per Participant*", por lo que el beneficiario no les podrá enviar la invitación utilizando el botón azul como se ha explicado en 1).

Se añadió la pestaña *Expired Licences* para facilitar el seguimiento de los participantes que hayan dejado pasar el plazo para llevar a cabo la primera evaluación o el acceso inicial al curso. Desde ella podrá invitarlos de nuevo a hacer una u otro. El proceso para enviar de nuevo invitaciones desde esta pestaña se explica con detalle en la Guía de usuario para BEN.

3) Si el plazo para realizar la evaluación ha caducado y el participante ha accedido a la plataforma sin completar dicha evaluación, la licencia se considerará perdida. Para volver a invitar a este participante, el BEN deberá utilizar una nueva licencia<sup>7</sup>.

## <span id="page-12-1"></span>**¿Se podrían modificar los correos electrónicos de los participantes una vez que se han asignado las licencias y se han enviado las invitaciones?**

En principio, los correos electrónicos que se han introducido en el sistema y validado no pueden ser modificados, puesto que también se ha enviado una invitación automática al participante para que acceda a la plataforma y realice la evaluación.

Existen tres posibles casos en los que un correo electrónico podrá ser modificado:

1) Si el correo indicado en el recuadro de validación de correos tiene una estructura incoherente (por

<sup>&</sup>lt;sup>7</sup> Nota SEPIE: Se recuerda que cada movilidad ha de recibir únicamente una licencia (evaluación y curso). Solo en casos excepcionales debidamente acordados con la AN se atribuirá otra licencia al mismo participante durante el mismo periodo de movilidad.

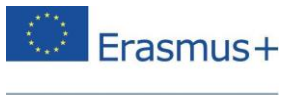

ejemplo, si le falta la arroba @), la plataforma avisa al BEN y pide que lo corrija antes de enviar la invitación. En este caso, la licencia no se asigna.

2) Si el correo insertado por el BEN tiene una estructura correcta pero es incorrecto por otros motivos (por ejemplo, es un correo equivocado), el participante no podrá acceder a la plataforma. Si el posible receptor de las credenciales tampoco accede a la plataforma, la licencia volverá a estar disponible para el BEN cuando finalice el plazo que haya indicado. El BEN podrá entonces reasignar esa licencia bien al mismo participante, dando su correo correctamente, bien a otro participante.

3) Si el correo insertado por el BEN tiene una estructura correcta, pero no corresponde al correo del participante, y el receptor de la invitación accede a la plataforma, la licencia se considerará perdida.

Sin embargo, si el BEN se da cuenta del error antes de que el receptor equivocado acceda a la plataforma, podrá cancelar la invitación, con lo cual la licencia volvería a estar disponible para que el BEN invitara correctamente al participante. Esta operación de cancelación deberá realizarse desde la pestaña "*Licence* 

Usage per Participant", pulsando en el botón rojo de cancelación ( ) del participante en cuestión. El sistema pedirá una confirmación para cancelar la invitación. Pulsando en "*Yes*", el participante no podrá utilizar la invitación ni acceder más a la plataforma. También se envía una notificación automática al participante, avisándole de la cancelación de la licencia en cuestión.

## <span id="page-13-0"></span>**¿Se podría cambiar la lengua de evaluación una vez enviada la invitación para realizar la prueba?**

La lengua de evaluación no se puede cambiar una vez que se han enviado las invitaciones correspondientes. Sin embargo, existe una manera de dejar sin efecto esta acción, cancelando la invitación con la lengua de evaluación errónea y enviando una nueva. La condición para realizar esta acción es que el participante no haya accedido a la plataforma OLS.

La cancelación se llevará a cabo en la pestaña "*Licence Usage per Participant*", pulsando en el botón rojo de

cancelación ( ) del participante en cuestión. A continuación, el sistema pedirá una confirmación de cancelación. Seleccionando "Yes", el participante no podrá utilizar más esa invitación para acceder a la plataforma OLS. También se envía una notificación automática al participante, avisándole de la cancelación de la licencia en cuestión. Para volver a invitar al participante, el BEN seguirá el proceso normal: en la pestaña "*Licence Allocation to Participants – Assessment*" insertará el correo del participante, lo validará, escogerá la lengua correcta, establecerá un plazo para la evaluación y le enviará la invitación.

Si la invitación con el idioma incorrecto ha sido enviada y el participante ha accedido a la plataforma, el proceso descrito arriba no puede ser llevado a cabo porque la licencia ha sido activada y por lo tanto se considera utilizada. En estos casos, para que el participante realice la evaluación en el idioma correcto, el BEN deberá enviar una nueva invitación asignando una nueva.

## <span id="page-13-1"></span>**¿Cómo se establece el plazo para completar la evaluación de competencias lingüísticas?**

Cuando el beneficiario, en el Sistema de gestión de licencias, asigna las licencias de evaluación a los participantes, invitándoles a realizar la primera prueba (según se explica en la Guía del usuario para BEN), especifica un plazo para que se lleve a cabo. Este plazo puede establecerse en días, semanas o meses, dependiendo de la situación concreta del BEN y del participante en la acción de movilidad. Este plazo se comunica al participante en la primera invitación que se le envía y en posteriores recordatorios si fuera necesario hasta que acceda a la plataforma.

En cuanto a la segunda evaluación de competencias lingüísticas, que ha de ser realizada al final de la movilidad, el participante recibe un mensaje resumen 30 días antes del periodo de movilidad especificado en el perfil de usuario OLS para que esté preparado para estas últimas semanas. También recibirá un mensaje automático 15 días antes de la fecha especificada como final de la movilidad (por meses completos) en su perfil OLS, seguida de recordatorios cada 5 días si fuera necesario $^8$ .

El BEN no necesita llevar a cabo ninguna acción por su parte para asegurarse de que la invitación se ha enviado al participante. No es posible enviar de nuevo estas invitaciones.

#### <span id="page-14-0"></span>**¿Los participantes reciben recordatorios para completar tanto la primera como la segunda evaluación?**

Para la primera prueba, una vez que los BEN asignan las licencias de evaluación a los participantes, estos reciben una primera invitación automáticamente. Si fuera necesario, se les enviarán recordatorios semanales de acuerdo con el plazo estipulado por el BEN. Los últimos recordatorios se enviarán diariamente durante los 5 días anteriores a la finalización del plazo.

Para la segunda evaluación al final de la movilidad, a los estudiantes se les envía recordatorios cada 5 días hasta la fecha final de su movilidad en el trascurso de 15 días $^9$ .

Además, tenga en cuenta que los participantes recibirán automáticamente, 30 días antes de la fecha especificada como final de su movilidad, un resumen por correo electrónico en el que se incluirá información sobre la segunda evaluación e instrucciones para modificar la fecha del final de su movilidad, en caso en que fuera incorrecta. Esta modificación permitirá que dicha prueba se realice en el momento adecuado.

#### **¿Qué sucede con las licencias de evaluación que han caducado?**

Cuando un participante recibe una invitación para realizar la evaluación en la plataforma OLS ha de llevarlo a cabo en el plazo indicado (ver 3.1 en la Guía del BEN). Si no se utiliza la licencia en ese plazo, es decir, si el participante no accede a la plataforma para realizar la prueba, se considera que la licencia ha caducado, por lo que se devuelve al beneficiario.

Se añadió la pestaña *Expired Licences* para facilitar el seguimiento de los participantes que hayan dejado pasar el plazo para llevar a cabo la primera evaluación o el acceso inicial al curso. Desde ella podrá invitarlos de nuevo a hacer una u otro.

<span id="page-14-1"></span>**¿Cómo y cuándo se envía a los participantes la invitación para realizar la segunda** 

#### **evaluación?**

La invitación para que los participantes realicen la segunda evaluación lingüística al final del periodo de movilidad se envía automáticamente desde la plataforma OLS. Por lo tanto, los BEN no necesitan enviarles ninguna invitación para ello.

Un mes antes de la fecha especificada como final de su movilidad, los participantes reciben un mensaje con un resumen informativo sobre la segunda prueba, lo que les permite prepararla con suficiente antelación.

La invitación para realizar la segunda evaluación se envía automáticamente el día 15 del mes indicado como final del periodo de movilidad en el perfil del participante. El plazo para realizarla se ha establecido en 15 días<sup>10</sup>, aunque se recomienda que los BEN pidan a los participantes que la completen cuanto antes. De nuevo, si es necesario, los participantes reciben recordatorios cada 5 días para llevar a cabo esta segunda evaluación.

Por ejemplo, si un participante ha indicado, en su perfil OLS, julio de 2015 como fecha de finalización de su movilidad, recibirá la invitación para el segundo examen el 15 de julio, y en ella se indicará el 30 de julio como plazo para llevarla a cabo. Los participantes también recibirán recordatorios cada cinco días para completarlo.

Es importante advertir que los participantes no necesitan recibir la notificación para empezar su segunda evaluación. Usando las credenciales recibidas para el primer examen, pueden, desde el día 15 del mes final de su movilidad, acceder a la plataforma y realizarlo.

No es posible volver a enviar invitaciones para la segunda evaluación.

Cuando los participantes modifican el mes del final de su movilidad, la fecha de notificación prevista para la segunda evaluación cambia automáticamente.

Si se reciben quejas de los participantes porque no han recibido la notificación para realizar la segunda evaluación, compruebe primero la fecha que aparece en la pestaña "*Licence Usage per Participant*". La experiencia indica que los participantes tienden a olvidar el mes que indicaron y esperan recibir la invitación en el mes equivocado. La invitación para completar la segunda evaluación al final de su periodo de movilidad es enviada automáticamente desde la plataforma OLS a los participantes, por lo que los beneficiarios no han de realizar dicha invitación.

## **¿Cómo se establece el plazo para la segunda evaluación de competencias lingüísticas?**

El plazo para realizar la segunda evaluación se indica en el correo de notificación, y se establece oficialmente en 15 días $^{11}$ .

Tenga también en cuenta que los participantes cuyo acceso haya caducado hace tiempo sin que hayan realizado la segunda evaluación podrán entrar en su perfil OLS para cambiar la fecha final de su movilidad y poder completar el test.

<sup>10</sup> Nota SEPIE. Ver nota 7.

<sup>11</sup> Nota SEPIE. Ver nota 7.

## **¿Un beneficiario puede enviar de nuevo la invitación para la segunda evaluación?**

Por el momento, no es posible enviar de nuevo la invitación para la segunda prueba. Los participantes reciben frecuentes recordatorios automáticos de la plataforma para que la realicen, sin que el BEN tenga que realizar esta tarea. Sin embargo, los BEN podrían enviar recordatorios adicionales para animar a los participantes a completar la segunda prueba.

## **¿Los participantes pueden acceder a la segunda evaluación sin haber recibido la invitación?**

Las invitaciones a los participantes se envían automáticamente 15 días antes del final de la movilidad indicado en el perfil OLS. Hay que tener en cuenta que el plazo para completar el examen puede no corresponder a la fecha real en que finaliza la movilidad, puesto que la plataforma calcula la duración de la movilidad basándose en los meses indicados por los participantes en su perfil OLS.

Si los participantes no reciben la invitación debido a problemas técnicos (por ejemplo, que los correos sean considerados como basura o *spam*), pueden acceder al sistema para realizar la segunda prueba siempre y cuando su acceso no haya caducado.

## <span id="page-16-0"></span>**¿Qué sucede con las licencias asignadas a participantes que no realizan la evaluación?**

Los participantes reciben invitaciones automáticas para completar la evaluación de competencias lingüísticas después de que los BEN asignan licencias en el Sistema de gestión de la plataforma OLS. Si un participante no tiene en cuenta la invitación, a pesar de los recordatorios que se le envían, o si por razones técnicas no puede acceder a la plataforma, la licencia que se le ha asignado volverá automáticamente al Sistema de gestión del BEN, que podrá reutilizarla en el mismo o en otro participante.

Se añadió la pestaña *Expired Licences* para facilitar el seguimiento de los participantes que hayan dejado pasar el plazo para llevar a cabo la primera evaluación o el acceso inicial al curso. Desde ella podrá invitarlos de nuevo a hacer una u otro.

## **¿Cuáles son las consecuencias si un participante no completa las evaluaciones OLS?**

Las evaluaciones de la plataforma OLS (una prueba inicial que ha de ser realizada antes de la movilidad y una final que ha de ser realizada al finalizar) son obligatorias para todos los participantes que hagan una movilidad de estudios, de prácticas o de voluntariado en otro país del programa y cuya lengua principal de instrucción sea una de las disponibles en la plataforma (excepto en el caso de hablantes nativos).

Además, para estudiantes de Educación Superior, es un requisito previo a su movilidad. La institución/organización de envío podrá decidir si realiza el segundo pago de la ayuda, sujeto a la finalización de la segunda prueba. Este requisito se especificará en la cláusula 6.3 del convenio de subvención con el estudiante.

## <span id="page-16-1"></span>**¿Los BEN reciben notificaciones en los casos en que los participantes NO HAYAN completado la evaluación?**

Los beneficiarios no reciben ningún tipo de notificación en los casos en que los participantes no han completado la primera o la segunda evaluación de sus competencias lingüísticas. Sin embargo, en la pestaña "*Licence Usage per Participant*" de su Sistema de gestión de licencias pueden informarse de si las han completado. Si le interesara recibir una notificación por correo electrónico cada vez que un participante haya completado la primera evaluación, consulte la Guía del BEN.

## **¿Los BEN reciben notificaciones en caso de que los participantes HAYAN completado la primera evaluación?**

Se pueden recibir notificaciones sobre cada participante que haya completado la primera prueba. Esta funcionalidad puede ser muy útil para beneficiarios de proyectos de Formación Profesional de grado medio, Formación Profesional Básica o Certificados de Profesionalidad y de Juventud para invitar a sus participantes, al no disponer de asignación automática.

Si desea recibir una notificación electrónica, consulte la Guía de BEN para obtener instrucciones.

## <span id="page-17-0"></span>**¿Es posible utilizar licencias de curso como licencias de evaluación o al contrario?**

Las licencias de evaluación solo pueden ser utilizadas para asignar evaluaciones y las licencias de cursos solo pueden ser utilizadas para asignar cursos a los participantes. No es posible utilizar una licencia de curso para que un participante realice su evaluación de competencias lingüísticas ni una licencia de evaluación puede ser destinada para que un participante realice el curso.

#### <span id="page-17-1"></span>**¿Un participante podría utilizar la plataforma OLS para más de una movilidad?**

Si un participante realiza más de una movilidad Erasmus+, podría tener que utilizar la plataforma OLS para cada una de ellas (sobre todo si en las movilidades utilizara distintos idiomas). Por lo tanto, los participantes podrán utilizar el mismo correo en múltiples periodos de movilidad.

Esto significa que los beneficiarios podrán invitar a este tipo de participantes utilizando el mismo correo electrónico en todas ellas.

Si los participantes ya han accedido al curso OLS en la misma lengua, su progreso se archivará y el acceso al curso se ampliará hasta el final de la nueva movilidad para asegurar la continuidad de su aprendizaje.

## <span id="page-17-2"></span>**¿Quién recibe el resultado de las evaluaciones lingüísticas realizadas en la plataforma OLS?**

Los resultados obtenidos (de acuerdo con la clasificación del Marco Común Europeo de Referencia para las lenguas (MCER - [https://europass.cedefop.europa.eu/en/resources/european-language-levels-cefr\)](https://europass.cedefop.europa.eu/en/resources/european-language-levels-cefr) son inmediatamente visibles para los participantes una vez completada la evaluación, en forma tanto de un resultado global como de un resultado por cada una de las competencias evaluadas (compresión escrita, comprensión oral, competencia gramatical, léxica y semántica). Además de aparecer en pantalla, dichos resultados pueden ser imprimidos en un documento *pdf* y además son enviados al correo electrónico del participante.

El resultado también es visible en la pestaña "*Licence Usage per Mobilitiy*" de los BEN.

Los resultados de la evaluación de los estudiantes de Educación Superior, no se comunican a las instituciones/organizaciones de acogida. Los resultados de los participantes de Voluntariado y de Formación Profesional de grado medio no se envían automáticamente a otras organizaciones del proyecto, aunque los participantes son libres de enviárselos.

En cualquier caso, los resultados de la evaluación lingüística no deben suponer un impedimento para que los participantes realicen la movilidad Erasmus+ para la que han sido seleccionados. Deberán ser tenidos en cuenta por los BEN al cumplimentar los Acuerdos de aprendizaje de estudios o de prácticas.

## **¿Los beneficiarios necesitan comunicar el nivel obtenido por el participante en su primera evaluación a sus socios?**

Las instituciones/organizaciones de acogida no ven los resultados de la primera evaluación de los participantes a menos que los participantes deseen compartir esta información. La evaluación OLS no es una herramienta de selección y no deberá ser usada para seleccionar a los participantes en las movilidades, sino para identificar a aquellos que necesiten mayor apoyo lingüístico. En los Acuerdos interinstitucionales y en los Acuerdos de aprendizaje las instituciones/organizaciones de envío deberán asegurar que los participantes salientes poseen el nivel lingüístico recomendado. Si la institución/organización de envío no cumple el compromiso, le corresponde a la institución/organización de acogida decidir si se revisa el Acuerdo interinstitucional.

## <span id="page-18-0"></span>**¿Los participantes pueden repetir la evaluación OLS con la misma licencia?**

Los participantes han de realizar una primera evaluación antes o al comienzo de su movilidad y una evaluación después de acabar o al final. Cada una de estas evaluaciones solo se puede realizar una vez y no se puede repetir. Una vez que se han completado todas las secciones, la evaluación se da por finalizada y se muestran inmediatamente los resultados de la misma.

## <span id="page-18-1"></span>**¿Cómo se informa al participante de que ha de realizar la segunda evaluación?**

Los participantes recibirán automáticamente, 30 días antes de la fecha especificada como final de su movilidad, un resumen por correo electrónico en el que se incluirá información sobre la fecha de la segunda evaluación e instrucciones para modificarla en caso en que fuera incorrecta. Esta modificación permitirá que dicha prueba se realice en el momento adecuado.

Los participantes recibirán un correo electrónico de la plataforma OLS invitándoles a realizar la segunda evaluación al final de su movilidad. Por lo tanto los beneficiarios no tienen que invitar a los participantes a hacerla.

La invitación para realizar la segunda evaluación se envía automáticamente el día 15 del mes indicado como final del periodo de movilidad en el perfil del participante. El plazo para realizarla se ha establecido en 15 días<sup>12</sup>, aunque se recomienda que los BEN pidan a los participantes que la completen cuanto antes.

<sup>12</sup> Nota SEPIE. Ver nota 7.

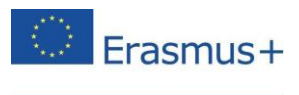

Por ejemplo, si un participante ha indicado, en su perfil OLS, julio de 2015 como fecha de finalización de su movilidad, recibirá la invitación para el segundo examen el 15 de julio, y en ella se indicará el 30 de julio como plazo para llevarla a cabo. Los participantes también recibirán recordatorios cada cinco días para completarlo.

De nuevo, si es necesario, los participantes reciben recordatorios cada 5 días para llevar a cabo esta segunda evaluación.

Es importante advertir que los participantes no necesitan recibir la notificación para empezar su segunda evaluación. Usando las credenciales recibidas para el primer examen, pueden, desde el día 15 del mes final de su movilidad, acceder a la plataforma y realizarlo.

No es posible volver a enviar invitaciones para la segunda evaluación.

Cuando los participantes modifican el mes del final de su movilidad, la fecha de notificación prevista para la segunda evaluación cambia automáticamente.

Si recibe quejas de los participantes porque no han recibido la notificación para realizar la segunda evaluación, compruebe primero la fecha que aparece en la pestaña "*Licence Usage per Participant*". La experiencia indica que los participantes tienden a olvidar la fecha que indicaron y esperan recibir la invitación en el mes equivocado.

## <span id="page-19-0"></span>**¿La evaluación de competencias lingüísticas realizada en la plataforma OLS se reconoce como un diploma o certificado oficial?**

La evaluación de competencias lingüísticas realizada en la plataforma OLS y los resultados obtenidos no constituyen un diploma o certificado oficial.

Queda a la discreción de los BEN el emitir un certificado oficial para aquellos participantes que hayan realizado la evaluación en la plataforma OLS. A petición de los beneficiarios, la página donde se informa del resultado de la evaluación incluye el nombre del participante.

La evaluación realizada en la plataforma OLS es una prueba en línea, por lo que puede ser difícil prevenir accesos fraudulentos o usos inadecuados. Si los beneficiarios consideran la posibilidad de emitir algún tipo de certificación oficial para los participantes, es recomendable que les pidan que realicen la prueba bajo control (por ejemplo, en un aula supervisada y estableciendo un tiempo límite).

## <span id="page-19-1"></span>**¿Existe una Guía de usuario para participantes sobre la evaluación OLS?**

Existen guías de usuario para participantes en la página web de la plataforma OLS: [http://erasmusplusols.eu/,](http://erasmusplusols.eu/) que cubren tanto la evaluación como el curso. También están disponibles en la página de inicio (*Home*) del Sistema de gestión de licencias de los BEN.

## <span id="page-19-2"></span>**Cursos de lengua en el Sistema de gestión de licencias de la plataforma OLS**

**¿Cómo funciona la invitación automática al curso de idiomas OLS?** 

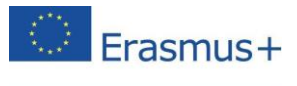

<span id="page-20-0"></span>Para simplificar la gestión de las licencias de idiomas y reducir la carga de trabajo de los beneficiarios, **los participantes de proyectos de Educación Superior que hayan obtenido un resultado entre A1 y B1 del MCER en la evaluación inicial** recibirán automáticamente una licencia de curso. Para esos participantes, las instituciones de Educación Superior no necesitarán llevar a cabo más acciones en el Sistema de gestión de licencias. Las licencias de curso asignadas automáticamente a los participantes se deducirán del número total de licencias adjudicadas por la AN. Por lo tanto, estos participantes no se mostrarán en la pestaña "*Licence Allocation to Participants – Course*", aunque aparecerán en la pestaña "*Licence Usage per Participant*".

En el caso de que no se disponga de suficientes licencias de curso para su adjudicación automática, aparecerá un aviso en la página de inicio ("*Home*") en el Sistema de gestión de licencias, indicando que la adjudicación automática ha fallado y pidiendo que se contacte con la Agencia Nacional.

Tengan en cuenta que los participantes de proyectos de Educación Superior que hayan obtenido un nivel comprendido entre B2 y C2 no recibirán automáticamente licencias de curso.

#### **¿Es posible asignar licencias de curso para los idiomas del país de destino?**

<span id="page-20-1"></span>Los BEN podrán invitar a los **participantes que hayan obtenido resultados entre B2 y C2 en su evaluación inicial** a realizar cursos en la lengua principal de sus actividades de estudios o trabajo o en el idioma del país de destino, si este idioma estuviera disponible en la plataforma.

En la pestaña "*Licence Allocation to Participants – Course*", los beneficiarios encontrarán la lista de participantes que hayan obtenido dichos niveles y podrán asignarles manualmente cursos. El proceso se explica en detalle en la Guía del usuario para BEN.

## <span id="page-20-2"></span>**¿Cuándo y cómo pueden los beneficiarios asignar licencias de cursos a participantes que han obtenido un resultado entre B2 y C2 del MCER?**

Cuando los participantes completan su primera evaluación, si han obtenido un resultado entre B2 y C2, su nombre aparece en la pestaña "*Licence Allocation To Participants – Course*" del Sistema de gestión de licencias del BEN, que puede asignarles licencias de curso pulsando en el botón "*Allocate*".

Este proceso se explica con detalle en la Guía del usuario para beneficiarios (sección 3.3).

Los BEN tendrán en cuenta las lenguas y niveles disponibles a la hora de asignar licencias a participantes que han obtenido resultados elevados en la evaluación.

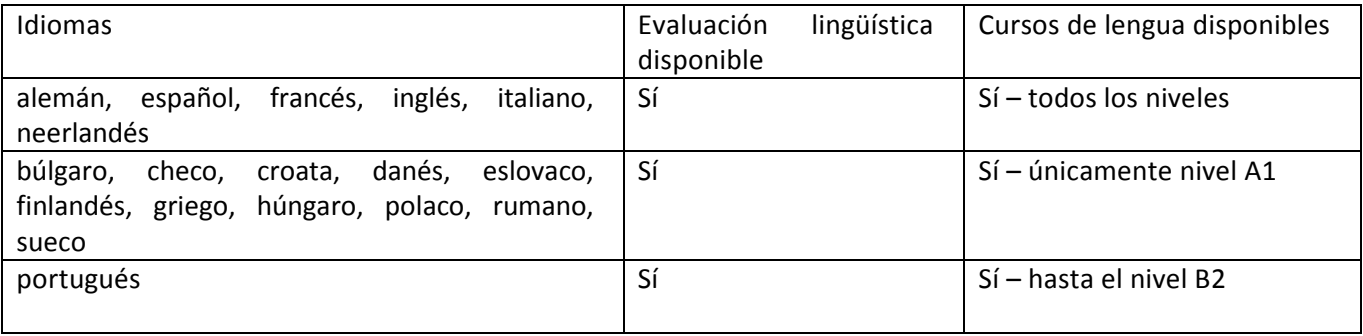

## <span id="page-21-0"></span>**¿Por cuánto tiempo tienen acceso al curso los participantes?**

El periodo de validez del curso OLS dura desde el primer acceso (antes de o al iniciar su movilidad) hasta el mes indicado por los participantes como final de movilidad (en concreto, hasta el momento en el que está disponible la segunda evaluación de competencias lingüísticas) por un máximo de 13 meses.

El participante indica en su perfil OLS el mes de inicio y el mes de finalización de su movilidad. Basándose en esa información la plataforma calcula la duración de la movilidad.

El periodo de validez del curso comienza en la fecha en la que el participante se conecta por primera vez al curso y dura hasta el final de la movilidad, cuando se puede acceder a la segunda evaluación (a mediados del mes en el que finaliza la movilidad); en cualquier caso, el acceso al curso no puede superar 13 meses.

Tan pronto como el beneficiario de manera manual O la propia plataforma de manera automática asignan una licencia de curso a un participante en una movilidad en la plataforma OLS, se pone en marcha un proceso por el cual se envía automáticamente una invitación a dicho participante.

Esta invitación solicita al participante que el primer acceso al curso se realice dentro del mes siguiente al momento en que se recibe la invitación y anuncia que la duración del acceso finaliza el mes indicado como final de movilidad por el participante.

Se puede ver este principio en el siguiente ejemplo:

Un participante va a realizar su movilidad entre el 1 de febrero y el 30 de mayo, por un periodo de 4 meses. En su perfil OLS deberá indicar como fecha de inicio de su movilidad el mes de febrero y como final el mes de mayo. El final de dicho periodo se corresponde con el de su acceso al curso de lengua. Su institución le asigna una licencia de curso el 1 de enero para permitirle mejorar sus competencias lingüísticas antes de que comience su periodo de movilidad. El participante deberá acceder al curso al menos una vez antes del 1 de febrero (dentro del mes de plazo para el primer acceso). Si accede al curso el 15 de enero podrá realizar el curso hasta que comience a realizar su segunda evaluación de competencias lingüísticas.

## <span id="page-21-1"></span>**¿Se puede cambiar el periodo de acceso al curso OLS?**

El periodo de validez del curso OLS dura desde el primer acceso (antes de o al iniciar su movilidad) hasta el mes indicado por los participantes como final de movilidad (en concreto, hasta el momento en el que está disponible la segunda evaluación de competencias lingüísticas) hasta un máximo de 13 meses.

El participante indica en su perfil OLS el mes de inicio y el mes de finalización de su movilidad. Basándose en esa información la plataforma calcula la duración de la movilidad.

Si es necesario, los participantes pueden modificar las fechas de su movilidad en su perfil de usuario OLS, aunque la duración de la movilidad no puede ir más allá de 13 meses.

Si el participante modifica la fecha de finalización de la movilidad, se modificará la duración del acceso al curso y la fecha prevista de notificación para la segunda evaluación.

## <span id="page-21-2"></span>**¿Qué se puede hacer si los participantes no aparecen en la pestaña "Licence Allocation To Participants – Course" del Sistema de gestión de licencias?**

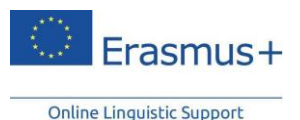

Los nombres de los participantes se mostrarán en la pestaña "*Licence Allocation To Participants – Course*" solo cuando estos hayan completado la primera evaluación de sus competencias lingüísticas.

Hay tres posibles razones por las cuales un participante no aparece en esta pestaña: 1) el participante aún no ha completado su evaluación y hasta que no lo haya hecho, su nombre no se mostrará en la pestaña; 2) las fechas de movilidad ya han pasado supuestamente y por lo tanto la movilidad ya no estaría activa. Si ese fuera el caso, el BEN deberá pedir al participante que corrija la fecha de finalización de la movilidad en su perfil de usuario OLS; 3) los participantes de proyectos de Educación Superior que han obtenido un resultado entre A1 y B1 no aparecen en esta pestaña porque se les ha hecho llegar automáticamente sus licencias de curso.

## <span id="page-22-0"></span>**¿Existe una Guía de usuario disponible para participantes sobre los cursos OLS?**

Existen guías de usuario para participantes en la página web de la plataforma OLS: [http://erasmusplusols.eu/,](http://erasmusplusols.eu/) que cubren tanto la evaluación como el curso. También están disponibles en la página de inicio (Home) del Sistema de gestión de licencias de los BEN.

## <span id="page-22-1"></span>**Seguimiento**

## <span id="page-22-2"></span>**¿Cómo puede un beneficiario hacer un seguimiento de las licencias asignadas a sus participantes?**

En el Sistema de gestión de licencias existen dos pantallas donde se puede realizar el seguimiento de las licencias de evaluación y de cursos.

#### **Para proyectos activos (contractualmente no finalizados), el seguimiento de las licencias se realiza en la pestaña "Licence Usage per Participant".**

El proceso se explica detalladamente en la Guía de usuario para BEN. En esta pestaña el BEN encontrará información de cada participante, la cual se puede ordenar alfabética, cronológica o numéricamente pulsando en los encabezamientos de las columnas.

#### **Para proyectos no activos (contractualmente finalizados) el seguimiento podrá realizarse en la pestaña "Expired Projects".**

Se añadió la pestaña "*Expired Projects*" para facilitar la gestión de proyectos finalizados y de los participantes de esos proyectos. De esta manera se consigue que los proyectos activos se mantengan separados de los proyectos no activos, finalizados contractualmente.

El contenido de los proyectos finalizados contractualmente se mueve a esta pestaña. En estos proyectos no es posible invitar a nuevos participantes a realizar la primera evaluación de competencias lingüísticas, Sin embargo, aquellos que hayan sido invitados antes de la finalización del proyecto podrán hacer las dos evaluaciones y seguir el curso (ver 3.3 de la Guía del BEN)

## <span id="page-23-0"></span>**¿Los BEN pueden realizar un seguimiento del tiempo que utilizan los participantes en el curso?**

Los BEN podrán monitorizar activamente la intensidad con la que el participante utiliza el curso OLS en la pestaña "*Licence Usage per Participant*". Allí pueden conocer la fecha en que los participantes accedieron por primera vez al curso y el tiempo de conexión a la plataforma.

Además, los participantes podrán descargar un "*Record of Participation*" de su cuenta OLS donde se indicará cuánto tiempo han estado conectado al curso OLS.

## **¿Los BEN pueden diferenciar entre movilidades SMS/SMP en las pestañas de seguimiento?**

En los proyectos de Educación Superior se ha introducido una nueva variable que permite que los beneficiarios identifiquen qué participantes realizan movilidades de estudios (SMS) o de prácticas (SMP) en la pestaña "*Licence Usage per Participant*".

Tenga en cuenta que son los propios estudiantes lo que indican el tipo de movilidad en su perfil de movilidad OLS. Si dicha información es incorrecta, pídanles que la corrijan.